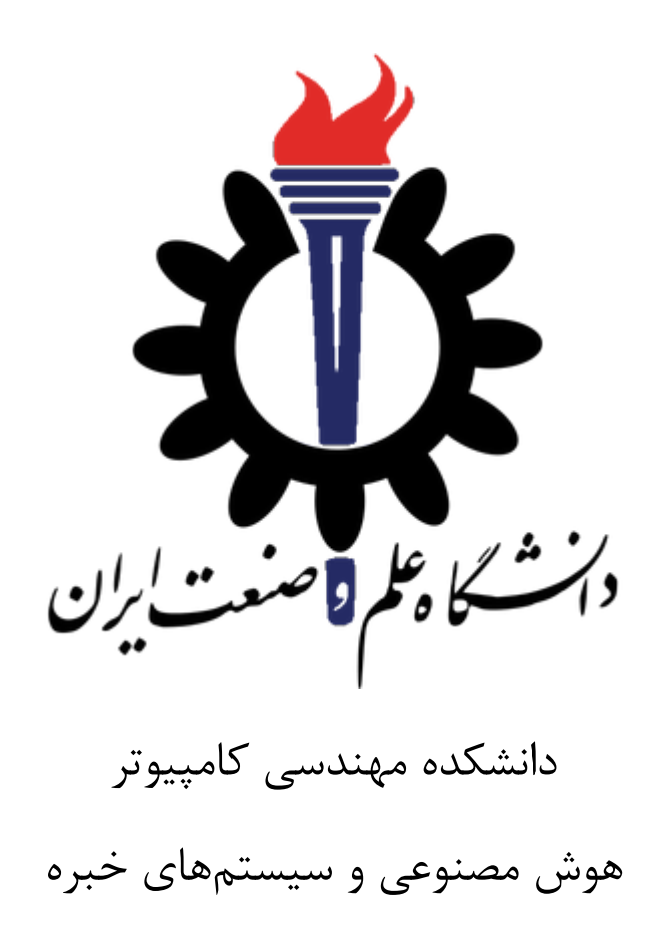

منشور صداقت آموزشی

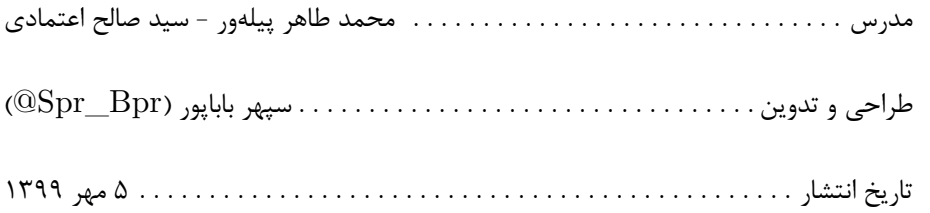

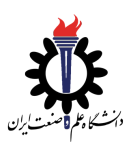

#### دانشجویان عزیز،

هدف اول و آخر ما در دانشگاه یادگیري است. با اینکه صحبت در مورد صداقت آموزشی و عواقت عدم رعایت آن براي هیچکدام از ما خوشایند نیست ولی پرداختن به آن براي ضایع نشدن حق شما و دیگران ضرورت دارد.

# 1 لزوم منشور صداقت آموزشی؟

متاسفانه عدم اعتماد متقابل بین اساتید درس، اساتید حل تمرین و دانشجویان عادي شده است. کلاس ها و امتحان هاي مجازي نیز مشکل را بیش از پیش کرده است. در این بین دانشجویان سخت کوش و با صداقت بیشترین ضربه را می بینند. از آنجا که دغدغه اصلی ما این دانشجویان هستند، بر آن شدیم که با در نظر گرفتن عواقب جدي، بر این صداقت متقابل تاکید دوچندان کرده تا بهترین روش نمره گرفتن، سعی و تلاش صادقانه در جهت یادگیري باشد.

# 2 آیا همکاري در امتحان ها ممنوع است؟

روشن کردن این موضوع که چه نوع همکاري قابل قبول است و حتی توصیه می شود و چه همکاریی باعث نقض قوانین صداقت آموزشی در کلاس می شود از اهمیت بالایی برخوردار است. در زیر این موضوع بیشتر شفاف سازي شده است.

# 3 قوانین مشارکت

دانشجویان آزاد هستند که به صورت گروهی بر روي تمرینها و پروژه ها به گفت و گو بپردازند. با این حال ضروري است که دانشجویان تمرینها را از ابتدا به صورت مستقل انجام دهند. همچنین لازم است دانشجویان در هنگام تحویل تمرینهاي خود نام کسانی که با آن ها همکاري کرده اند را ذکر کنند. در زیر به برخی موارد نقض صداقت آموزشی اشاره می شود اشاره می کنیم:

- \* مشاهده نوشته تمرین هاي تئوري یا کد تمرین هاي عملی دانشجویان دیگر.
- \* به اشتراك گذاشتن نوشته تمرین هاي تئوري یا کد تمرین هاي عملی با سایر دانشجویان.
- \* مورد بحث قرار دادن قسمتی از پاسخ خود که باعث تمایز پاسخ شما با سایر دانشجویان می شود.
- \* بارگذاري نوشته تمرین هاي تئوري یا کد تمرین هاي عملی در repositoryهاي عمومی مانند github بطوریکه در دسترس سایر دانشجویان باشد.

\* مشاهده پاسخ هاي دانشجویان ترم هاي پیشین که به صورت رسمی تحویل داده شده است.

در هنگام debug کردن کد با یکدیگر، شما تنها اجازه دارید به رفتار ورودي و خروجی کد دیگران نگاه کنید. اگر شما پاسخ دانشجوي دیگري را مشاهده نکرده باشید و تنها پاسخ خود را به دانشجوي دیگري نشان داده باشید، قوانین صداقت

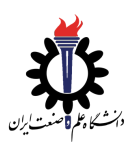

آموزشی را نقض کرده اید. ما به صورت دوره اي از نرم افزار هایی براي پیدا کردن مشابهات بین پاسخ دانشجویان (گذشته و حال) و منابع آنلاین استفاده می کنیم. هر گونه نقض قوانین صداقت آموزشی طبعات سنگینی از قبیل گرفتن نمره صفر در درس و ارجاع به کمیته انضباطی می شود. با این حال اگر اشتباهی از شما (بدلیل فشار حاصل از موعد تمرین ها) سر بزند، لطفا اشتباه خود را در اسرع وقت به مدرس گزارش کنید، تبعات آن به مراتب کمتر از زمانی است که ما متوجه اشتباه شما شویم.

### 4 تعهدنامه

این تعهدنامه براي دانشجویان بصورت فردي و جمعی است.

- \* اینکه آن ها در امتحانات کمکی نخواهند کرد و کمکی دریافت نمی کنند. اینکه آن ها در کار هاي کلاسی، تهیه گزارشات یا هر کار دیگري که قرار است توسط مدرس به عنوان مبنایی براي ارزیابی استفاده شود کمک غیر مجاز نمی دهند و دریافت نمی کنند.
- \* اینکه تمام تلاش خود را در اجراي کامل قوانین صداقت آموزشی انجام دهند و در صورت انجام تخلف (توسط خود یا دیگران) آن را گزارش دهند.
	- \* اینکه انتظار می رود که هر یک از دانشجویان وظایف خود را در زمان هاي مشخص شده انجام دهند.

هدف از این مستند روشن شدن هر چه بیشتر اصول و قوانین این درس می باشد. همچنین این قوانین تلاش ویژه اي براي جلوگیري از استفاده از آثار دیگران و اعتبار دادن به آن ها با نام شخصی خود می باشد که این امر دزدي علمی تلقی می شود و پیگرد قانونی دارد.

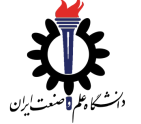

5 متن تعهدنامه

من مستند صداقت آموزشی را بطور کامل و با دقت مطالعه کردم و متعهد به رعایت آن هستم. من متوجه هستم که با اینکه همکاري روي تمرین ها اشکال ندارد، ولی هر تمرینی که تحویل میدهم، بدون دیدن راه حل هاي دیگران، بطور کامل و از صفر کار خودم بوده است. همچنین اطلاع دارم که با اینکه جستجو و مطالعه در مورد مفاهیم درس و تمرین اشکال ندارد، ولی گشتن دنبال جواب مشخص یک سوال و نگاه کردن به آن یا نگاه کردن به راه حل ها یا کدهاي دیگران یا به اشتراك گذاشتن راه حل خود با دیگران، نقض قوانین صداقت آموزشی است. همچنین متوجه هستم که در امتحان ها، علاوه بر قوانین خاص هر امتحان، هر گونه تماس یا همکاري با هر کسی بجز اساتید درس نقض قوانین صداقت آموزشی است.

#### 6 ویدیوي تعهدنامه

به منظور تاکید بر اجراي کامل قوانین صداقت آموزشی لازم است دانشجویان متن تعهدنامه صداقت آموزشی بالا را بخوانند و در قالب یک ویدیو ضبط کنند. این ویدیو ها فقط و فقط در اختیار استاد درس می باشد و با هیچکس به اشتراك گذاشته نمی شود. چنانچه براي ضبط ویدیو مشکل فنی دارید از آقاي باباپور براي رفع اشکال کمک بگیرید. چنانچه مشکل غیر فنی دارید، لطفا مشکل خود را با استاد درس در میان بگذارید تا راه حل مناسب در نظر گرفته شود.

.6 1 مراحل ارسال ویدیو تعهدنامه

لازم است متن تعهدنامه فوق در یک ویدیو حداکثر یک دقیقه اي توسط شما دانشجویان ضبط شود، لذا با دقت مراحل زیر را انجام دهید:

.6 .1 1 مراحل ثبت نام در سایت **loom**

\*\* لازم به ذکر است، تمامی مراحل زیر را در مرورگر Chrome خود انجام دهید \*\*

- .1 ابتدا وارد سایت loom شوید.
- .2 مطابق شکل 1 بر روي گزینه Free For Loom Get کلیک نمایید.

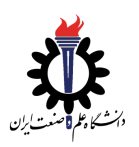

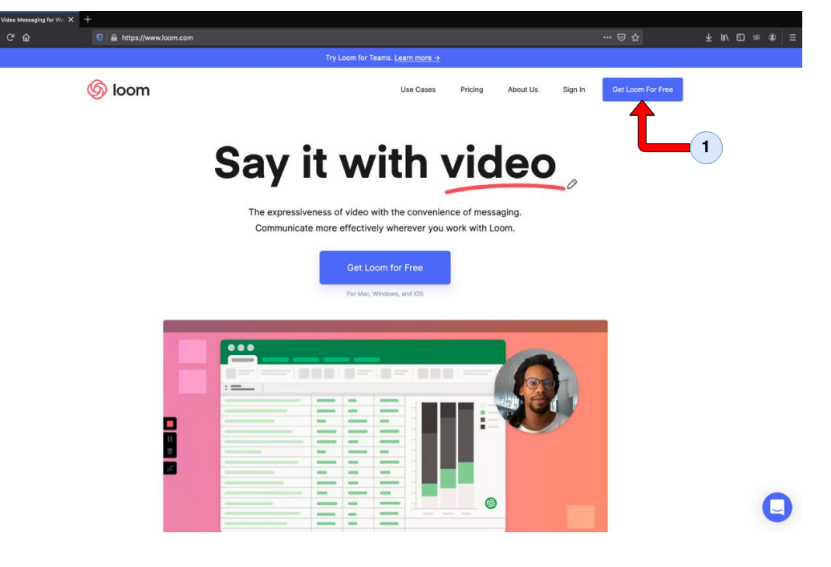

شکل :1 صفحه اول ثبت نام سایت loom

۳. مطابق شکل ۲، پس از وارد کردن ایمیل خود در فیلد شماره یک، بر روی گزینه Create Free Account کلیک نمایید.

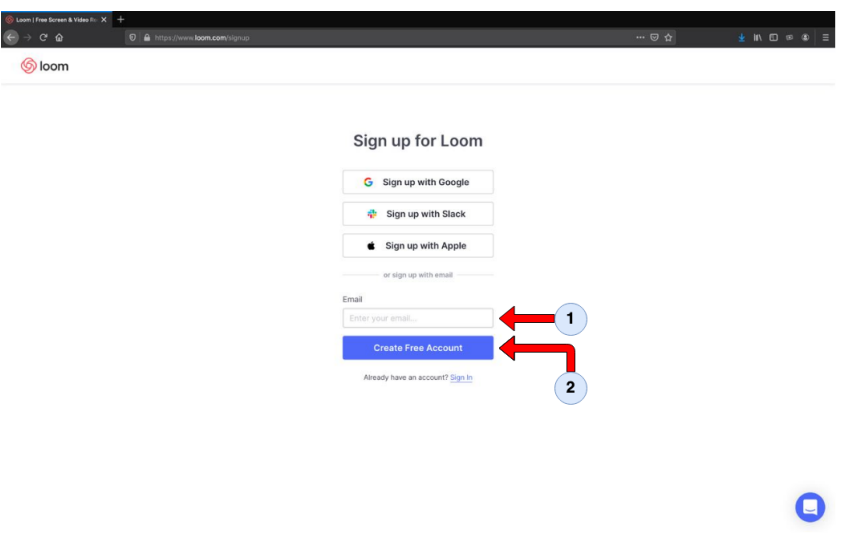

شکل ۲: صفحه دوم ثبتنام سایت loom

.4 مطالبق شکل 3 لازم است که به ترتیب نام، نام خانوادگی و یک رمز مناسب را در این مرحله وارد نمایید. پس از تکرار رمز و تیک زدن گزینه قبول conditions and terms، گزینه Continue را انتخاب نمایید.

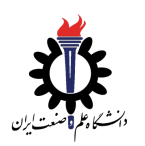

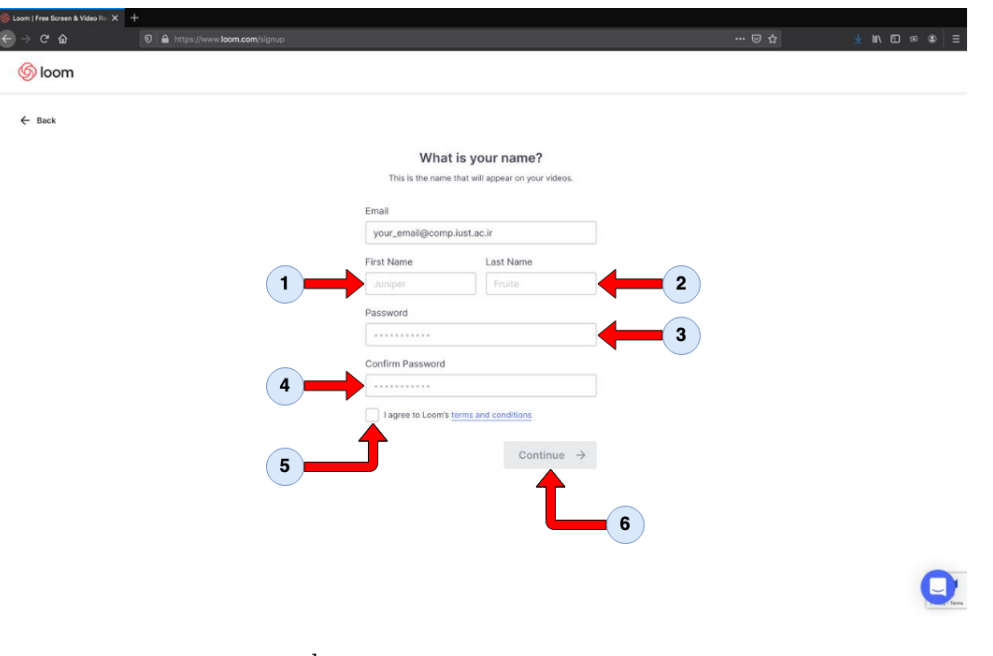

شکل ۳: صفحه سوم ثبتنام سایت loom

.5 شکل 4 به این معنی است که تا اینجا مراحل را به درستی طی کرده اید و براي شما ایمیلی ارسال شده است. با تایید ایمیل ارسالی با صفحه اي مانند شکل 5 روبه رو می شوید.

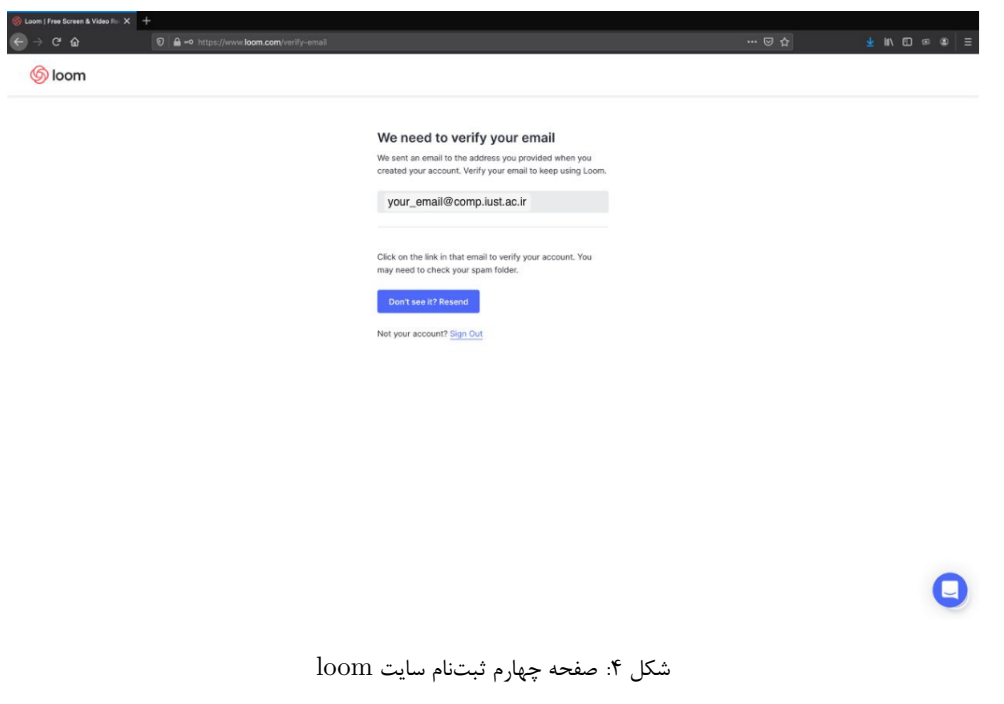

۶. مطابق شکل ۵، ابتدا گزینه As a student را انتخاب کرده و سپس بر روی گزینه Continue کلیک نمایید.

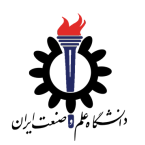

منشور صداقت آموزشی هوش مصنوعی و سیستم هاي خبره

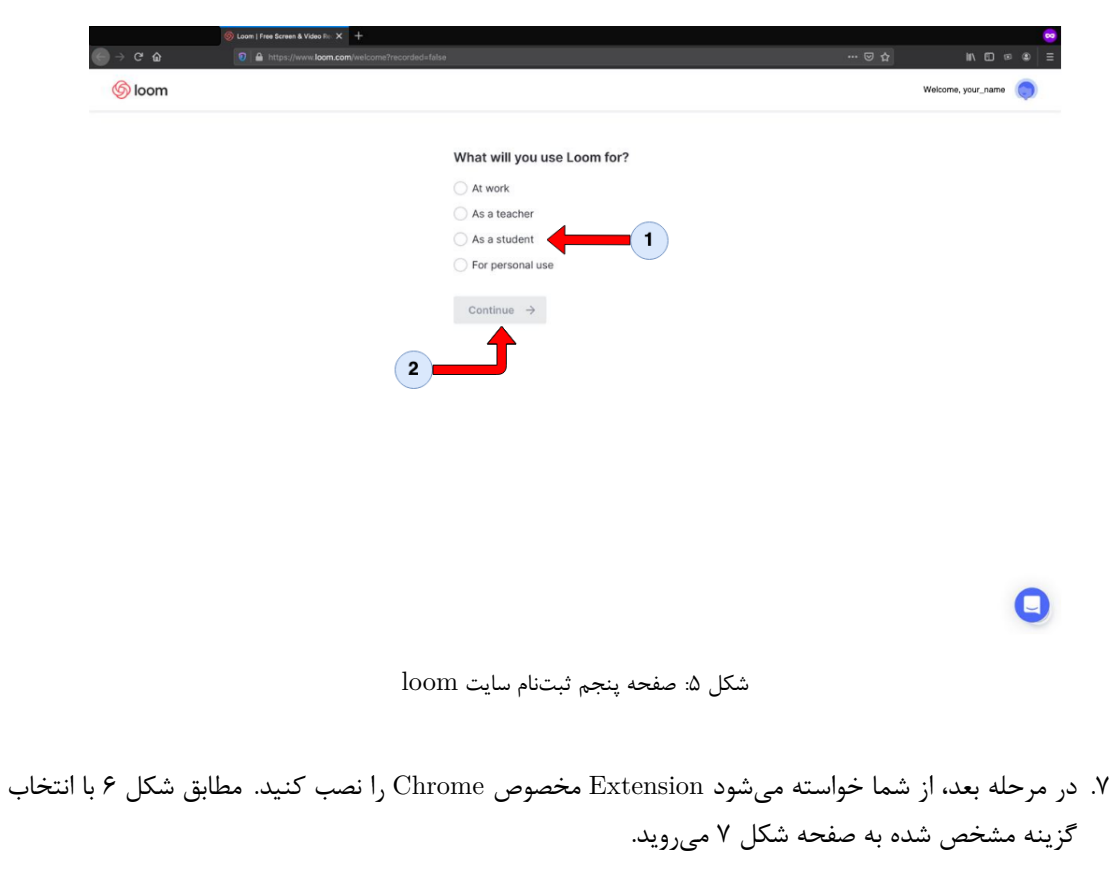

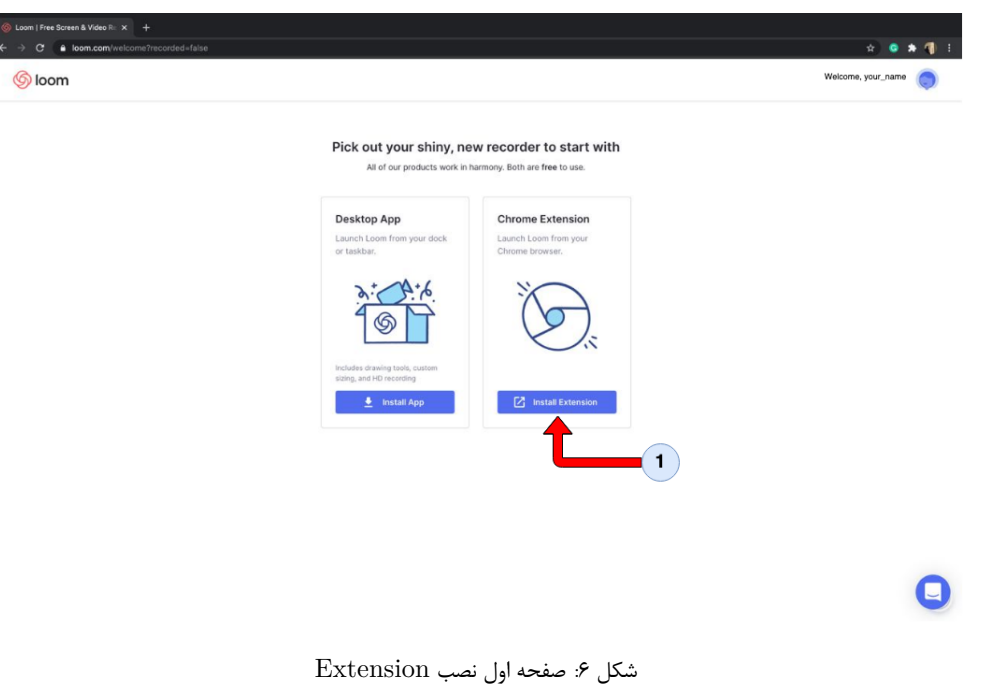

.8 در شکل 7 که صفحه Extension نشان داده شده است، گزینه Chrome to Add را انتخاب کنید و مطابق شکل

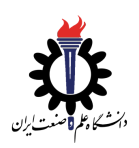

8 آن را تایید کنید.

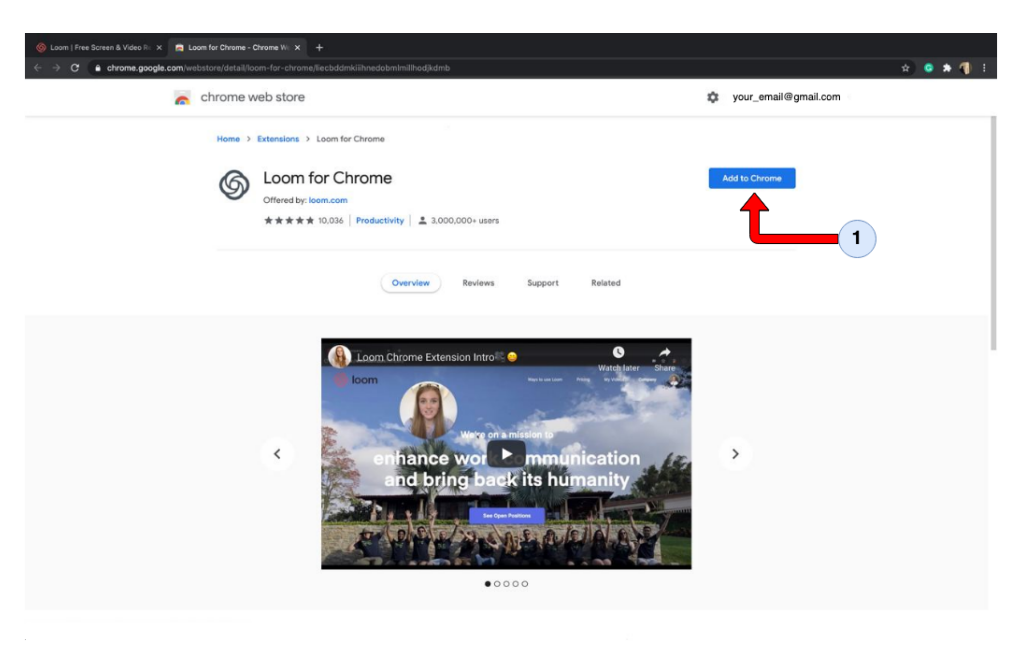

شکل :7 صفحه دوم نصب Extension

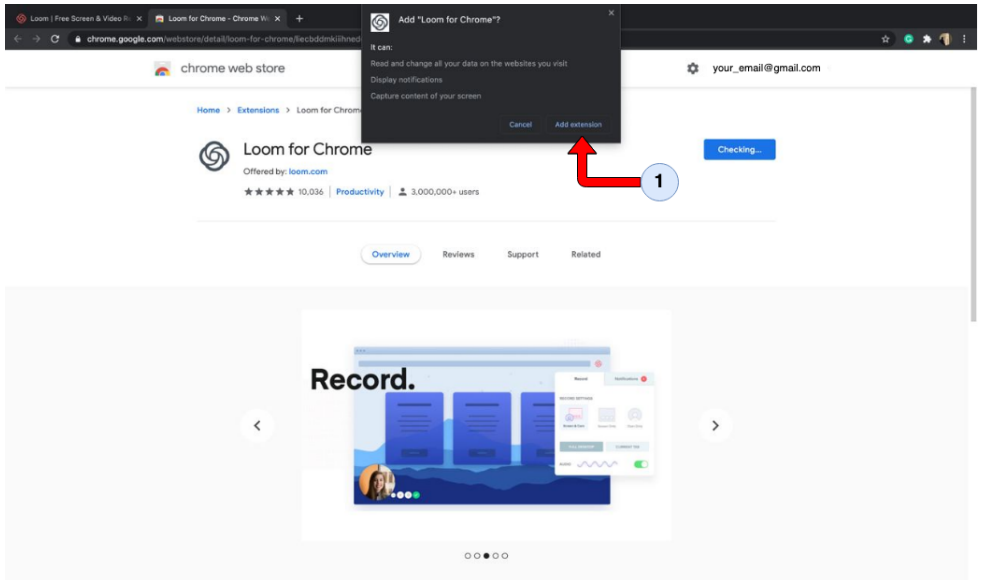

شکل ۸: صفحه سوم نصب Extension

.9 پس از اتمام دانلود و نصب Extension، آن را مطابق شکل هاي 9 و 10 به بالاي مرورگر pin کنید.

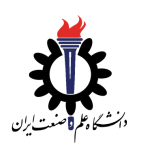

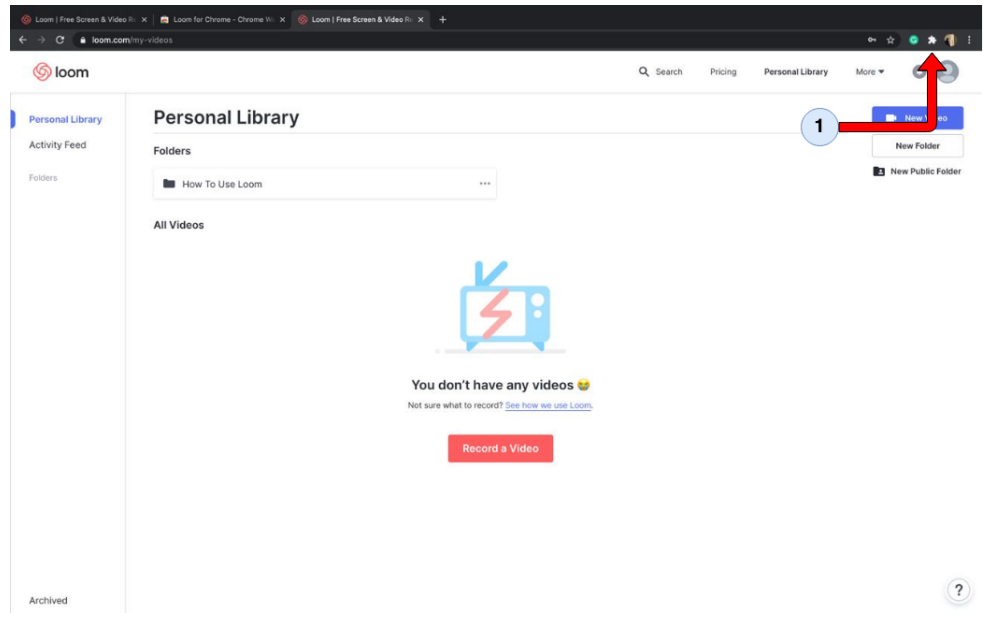

 $\,$ Extension کردن pin :<br/>۹ $\,$ 

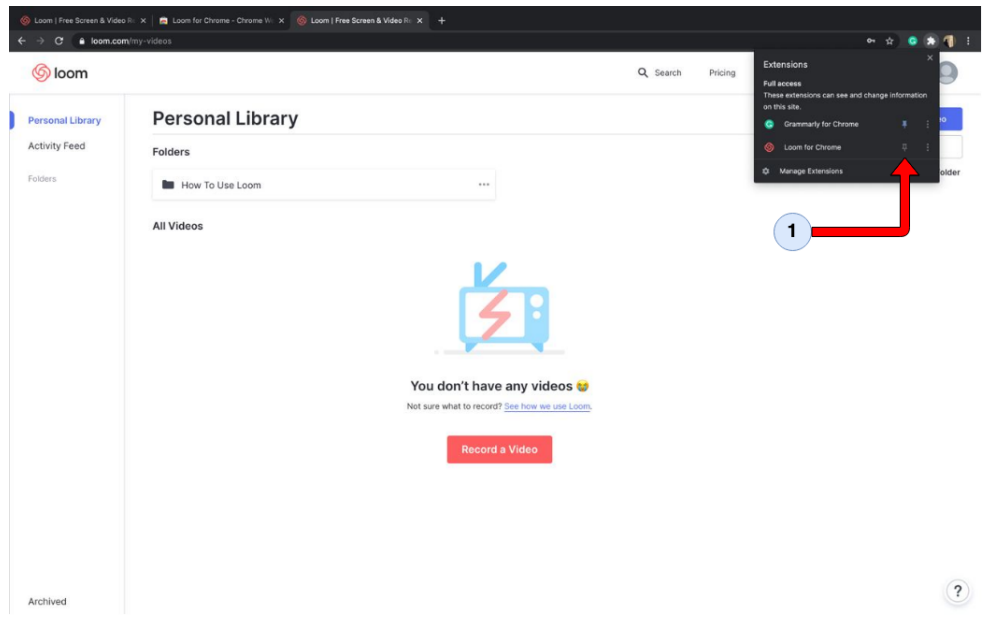

 $\operatorname{Extension}$  شکل ۱۰: pin کردن

در این مرحله روند ثبت نام و نصب به پایان رسیده است. از روي متن تعهدنامه چندبار مطالعه کنید و آماده ضبط ویدیو شوید تا در مرحله بعد روند ضبط و ارسال توضیح داده شود.

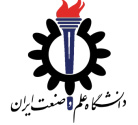

منشور صداقت آموزشی هوش مصنوعی و سیستم هاي خبره

.6 .1 2 مراحل ضبط ویدیو

پس از انجام مراحل فوق، باید آیکونی مطابق شکل 11 بر روي مرورگر ظاهر شود.

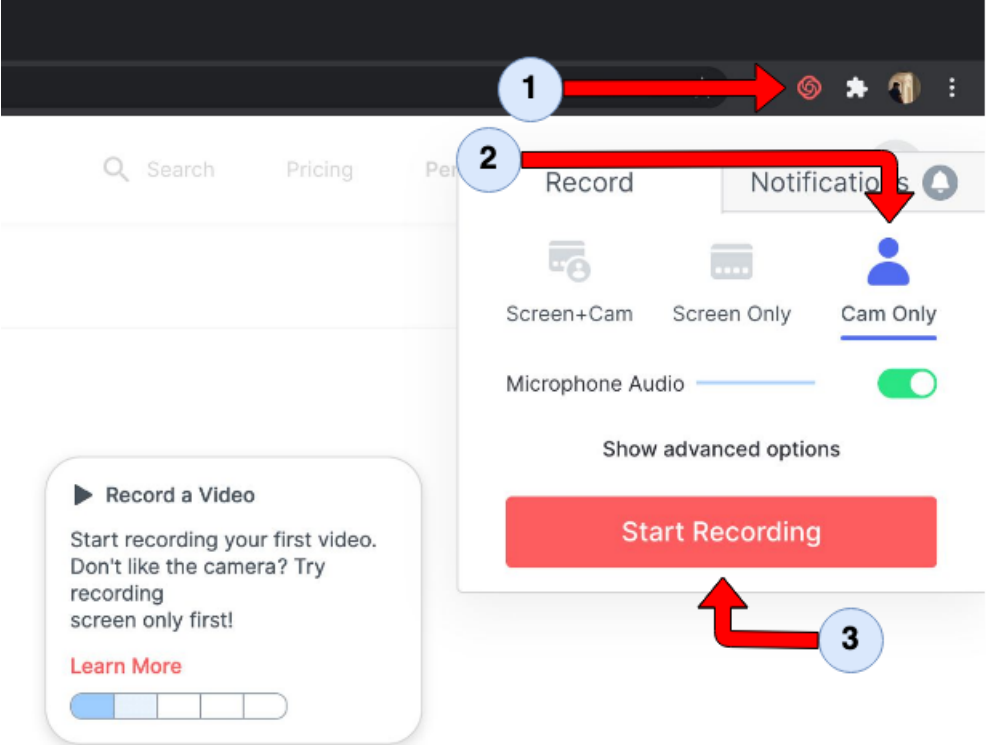

شکل :11 آماده سازي جهت ضبط کردن

پس از کلیک بر روي این آیکون، پنلی نمایش داده می شود با تغییر گزینه Cam+Screen به Only Cam تنها یک قدم با ضبط فاصله دارید. پس از کلیک بر روي Recording Start، 3 ثانیه به شما براي شروع ضبط زمان داده می شود.

### .6 .1 3 مراحل ارسال ویدیو

در این قسمت بار دیگر ویدیو خود را که ضبط کرده اید، مشاهده کنید و از درستی آن اطمینان حاصل فرمایید. در صورت هرگونه مشکل می توانید ویدیو خود را پاك کرده و بار دیگر بوسیله مراحل فوق ضبط کنید. زمانی که از درستی ویدیو خود مطمئن شده اید، مطابق شکل 12 بر روي زنجیر گوشه ویدیو خود کلیک کنید تا لینک اشتراك ویدیو در Clipboard ذخیره شود. سپس آن لینک را در Google Form با ما به اشتراک بگذارید.

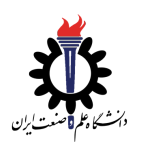

# منشور صداقت آموزشی هوش مصنوعی و سیستم هاي خبره

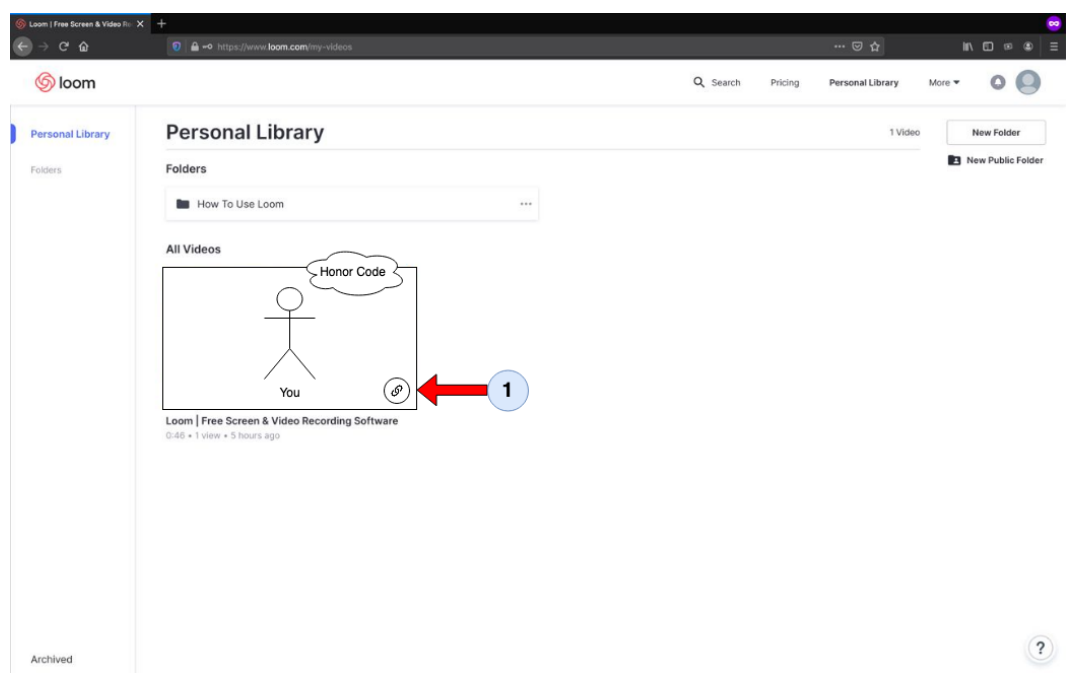

شکل :12 اشتراك گذاري ویدیو